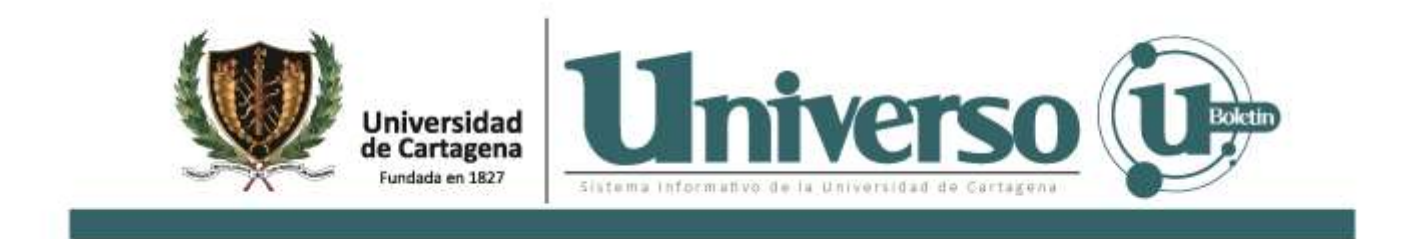

Boletín de Prensa Nº 25 Cartagena de Indias, 22 de julio 2021

## **¿Qué necesito para participar como votante en la eRe?**

La eRe es el nombre que destinó la Universidad de Cartagena a sus elecciones de representante estudiantil ante los órganos centrales y consejos de facultades del Alma Mater.

El 23 de julio la eRe tendrá una etapa decisiva. En jornada continua desde las 8:00 am hasta las 6:00 pm los estudiantes de todos los programas académicos podrán elegir, a través de un aplicativo electrónico, a sus líderes para tener voz y representación activa en el Consejo Superior, Consejo Académico, Comité Central de Admisiones, Consejo de Bienestar Universitario, y Consejos de Facultades, durante el periodo 2021-2023.

Este aplicativo implementado a través de Internet permitirá identificar con claridad, en condiciones de igualdad, a todos los candidatos que participen en la elección; Además permitirá el reconocimiento del votante, el registro secreto del voto, la consolidación de los resultados electorales y la generación de informes relacionados, en adición al manejo confiable y seguro de la información y los procedimientos relacionados.

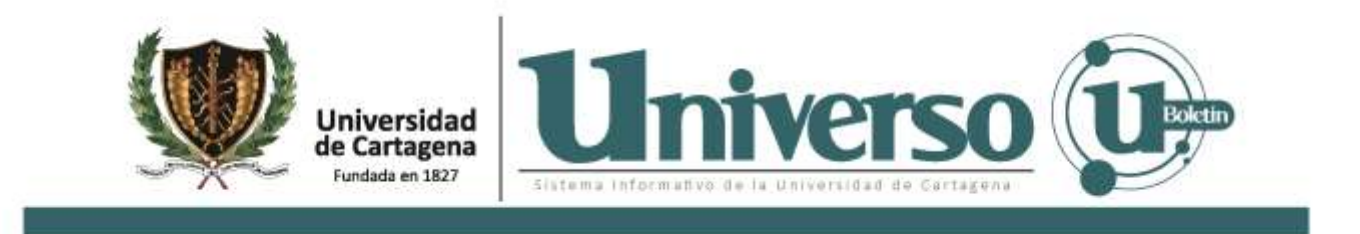

Para hacer parte de la eRe y votar por los aspirantes que decidan elegir de forma consciente y autónoma, deben ser estudiantes activos de la institución, con matrículas financiera y académica vigente, y el último requisito, fundamental en este proceso: contar con un correo electrónico institucional registrado en las bases de datos del Centro de Informática y el Centro de Admisiones, Registro y Control Académico.

Una vez se identifiquen como aptos para participar en el proceso de consulta y ejercer el derecho al voto mediante votación electrónica, solo deberán dirigirse al aplicativo que encontraran en su correo electrónico desde el día 22 de julio, y acceder con la cuenta que le haya sido asignada el día habilitado para las votaciones, es decir el 23 de julio, de 8 a.m. a 6 p.m.

El proceso para votar en el aplicativo es muy sencillo, inicia con un clic al enlace que recibirán en el correo de parte del email noresponder@eleccionesonline.es, ya estando en la zona privada podrán ver los procesos electorales en los que están censados y pueden votar de manera independiente, seguido a esto se elige la lista de preferencia para votar y pulsar el botón de votar, deben verificar en el botón "confirmar voto". Podrán volver a la lista de votaciones y votar en el siguiente proceso electoral.

## **A tener en cuenta.**

El identificador será el código estudiantil precedido de las letras UC, ejemplo si el código es 4444, tu identificador será 4444UC. En caso de tener inconvenientes con el

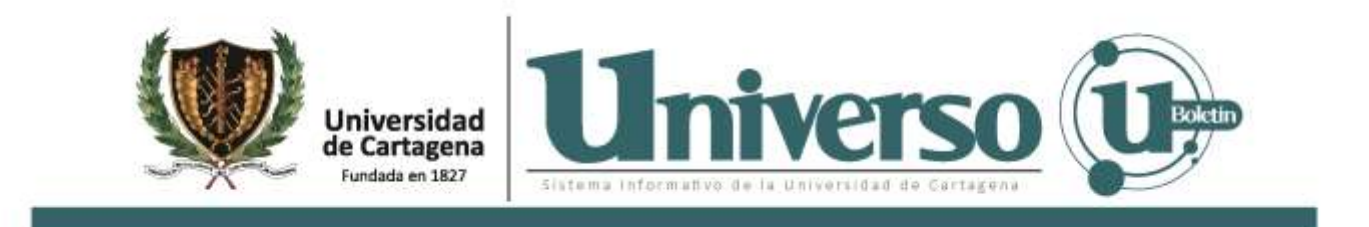

acceso porque no recuerdas la clave, accede a www. votaciones.elecciones.es y das clic en no recuerdo la clave, allí indicas tu código estudiantil con el UC al final, sigue los pasos y podrás votar.

Si estás matriculado y no apareces en el precenso o tienes una solicitud sobre los datos que reposan en [https://eleccionesudec.com/,](https://eleccionesudec.com/) página oficial de la eRe, escribe a [admisiones@unicartagena.edu.co](mailto:admisiones@unicartagena.edu.co) desde tu correo institucional.

Es relevante apuntar que la votación será directa, personal y secreta de forma electrónica

**FIN DEL BOLETIN.**